# **ESO-Midas Installation auf Ubuntu**

Die folgenden Dokumentation ist für Ubuntu und KDE-Neon 16.04 ausgelegt.

In Ubuntu ist das Paket eso-midas bereits enthalten. Leider eine abgespeckte Version und für den wissenschaftlichen Gebrauch nicht ernst zu nehmen. Hierfür hab ich immer die aktuelle Version von Midas auf auf unseren [Repositoryserver](https://apt.iteas.at) selbst zusammengestoppelt. Das Paket enhält die volle Version von Midas und allen Features, inkl. dem TSA Paket.

Für die Installation muss einmalig unser signiertes Repository eingebunden werden. Updates erfolgen dann automatisch. Dies macht man natürlich als [Root](https://wiki.ubuntuusers.de/ROOT/) oder mit [sudo](https://wiki.ubuntuusers.de/sudo/).

```
sudo -i
apt-key adv --recv-keys --keyserver keyserver.ubuntu.com 2FAB19E7CCB7F415
echo "deb https://apt.iteas.at/iteas xenial main" >
/etc/apt/sources.list.d/iteas.list
apt update
```
Nun noch das Paket installieren. Entweder über einen grafischen Paketmanager seiner Wahl oder über die Konsole.

sudo apt install eso-midas-tsa

Bevor die Funktion des TSA muss man sich erneut mit seinem Benutzer am System anmelden. Hierbei wird das ENV neu eingelesen.

Hierbei handelt es sich noch eine BETA-Variante. Bugs bitte gleich in den [Bugtracker](https://github.com/boospy/eso-midas). Sprache Deutsch/Englisch.

# **Manuelle Installation**

Diese Installation wird im Userhomeverzeichnis durchgeführt und ist nicht für den Multiuserbetrieb geigner. Installation der erforderlicher Hilfsbibliotheken.

apt install libxext-dev gfortran libmotif-dev ncurses-dev libreadline-dev -y

Download des Installationspaketes:

```
wget ftp://ftp.eso.org/pub/midaspub/17FEB/sources/17FEBpl1.2.tar.gz
tar zxvf 17FEBpl1.2.tar.gz
```
### **Installation - Kompilierung**

```
cd 17FEBpl1.2/install/unix
```
#### ./config

Es wird damit das Configfile im Verzeichnis 17FEBpl1.2/install/unix geöffnet, das uns sehr bequem durch die Kompilierung und Einrichtung von Midas führt:

Running install in background Results are coming

in /home/lothar/midas/17FEBpl1.2/tmp/install.28508 MIDAS CONFIG MENU:

```
 1 - list of MIDAS packages available
    2 - select only MIDAS core
--> 3 - select all MIDAS packages
    4 - select MIDAS core & packages of your choice
--> 5 - preinstall MIDAS
--> 6 - install MIDAS
    66 - install MIDAS - prepare own MAKE_OPTIONS
    67 - install MIDAS - use the MAKE_OPTIONS above
    7 - update MIDAS
--> 8 - setup MIDAS
    9 - clean MIDAS
    10- help
    q - quit
```
Wir wollen Midas komplett installieren und wählen deshalb Punkt 3 ( $\Box$ select all MIDAS packages $\Box$ ). Ist dies erfolgt, wählen wir Punkt 5 (preinstall MIDAS). Hier können wir normalerweise die defaults übernehmen. Anschlieÿend führen wir 6 durch, die eigentliche Kompilierung/Installation. Das dauert etwas, wir übernehmen wieder die defaults und schauen uns nach Abschluss der Kompi- lierung (erkennbar daran, dass angezeigt wird, wie lange es gedauert hat und wie lange die CPU und anderes damit beschäftigt war) den im Verzeichnis 17FEBpl1.2/tmp an- gelegten Protokolle install.nnnn an. nnnn ist die Nummer des Installationsvorgangs, die auch bei Start von config angezeigt wird. Hier finden wir Fehler und sonstiges (meist nicht sehr wichtiges und nur für Entwickler interessant). Um Fehler (error) schneller in dem umfangreichen Dokument zu finden lassen wir uns die Fehlermeldungen automatisch suchen mit dem Linux-Befehl grep Error /home/midas/17FEBpl1.2/tmp/install.nnnn Im Normalfall ist damit die eigentliche Kompilierung abgeschlossen. Wir wählen nun den Punkt 8 ( $\sqrt{3}$ etup Midas $\sqrt{3}$ ). Hier übernehmen wir wieder die defaults (insbesondere  $\Box$ Name of the computer/system: Debian $\Box$  beantworten wir mit y(es)). Dann starten wir Midas versuchsweise mit ~/midas/17FEBpl1.2/system/unix/inmidas in dem Verzeichnis ~/midas/17FEBpl1.2/system/unix, in dem es jetzt installiert wurde. Der Startbefehl lautet **Tinmidas**. Wir sind jetzt in Midas, erkennbar an der Form des Prompts (Eingabeaufforderung) Midas 001>. Hier geben wir jetzt ein

Midas 001> @ compile.all Midas 001> @ ascii\_bin

Dadurch werden sehr viele Prozeduren kompiliert, die es bisher noch nicht waren und die uns damit zukünftig zur Verfügung stehen.

### **TS Context**

#### [Das](https://deepdoc.at/dokuwiki/lib/exe/fetch.php?media=rund_um_den_desktop:tsa-new.tar.gz)

Paket Downloaden

und in das Verzeichnis midwork entpacken.

cd ~/midwork tar zxvf tsa-new.tar.gz cd tsa/src

Nun noch das Makefile in diesem Verzeichnis anpassen. Hier ist die include Zeile mit dem richtigen Pfad zu befüllen. Dieser ist je nach Installation verschieden. Danache genügt ein make im Sourceverzeichnis um den Kompilierungsvorgang anzustoßen. Nun noch ein Variable für die Loginshell übergeben. Als Beispiel hier die ~/.bashrc.

```
export TSPROC=${HOME}/midwork/tsa/proc
export TSEXEC=${HOME}/midwork/tsa/exec
```
Nach einem Logout und erneutem Login kann Midas auch mit dem TS Context umgehen. Aktiviert wird er in INMIDAS mit folgendem Befehl: @@ TSPROC:ts.ctx. Danach kann die Hilfe dazu aufgerufen werden: help/ts.

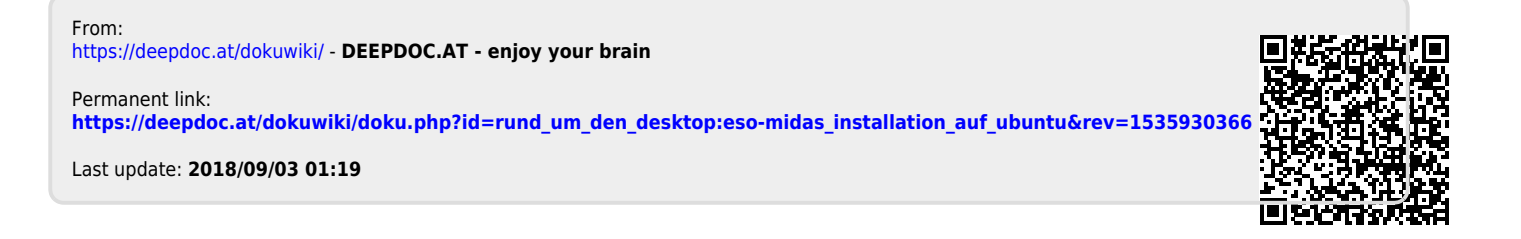